Министерство образования и науки Российской Федерации Федеральное государственное бюджетное образовательное учреждение высшего образования «Владимирский государственный университет имени Александра Григорьевича и Николая Григорьевича Столетовых»

 $(BJITY)$ 

**УТВЕРЖДАЮ** Проректорди учебно-методической работе А.А.Панфилов  $\kappa$  18 » 2015г.

#### РАБОЧАЯ ПРОГРАММА ДИСЦИПЛИНЫ

## «СИСТЕМЫ ПОДГОТОВКИ ПРОЕКТНОЙ ДОКУМЕНТАЦИИ»

Направление подготовки 27.03.04 Управление в технических системах Профиль подготовки Управление и информатика в технических система. Уровень высшего образования бакалавриат Форма обучения очная

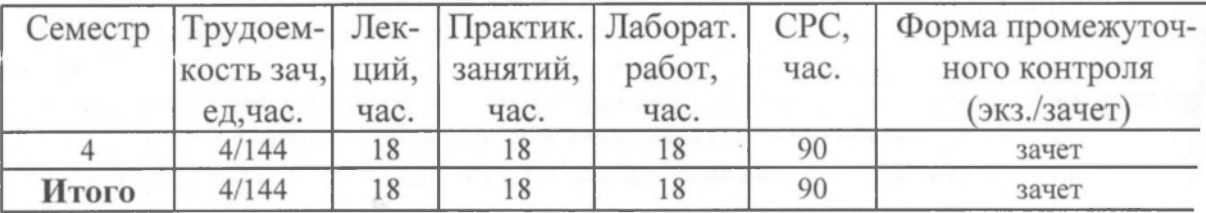

Владимир, 2015

## 1. **ЦЕЛИ ОСВОЕНИЯ ДИСЦИПЛИНЫ**

Цель изучения дисциплины - изучение информационных систем и технологий, связанных с обработкой графических данных, овладение принципами построения графических объектов, методами их редактирования, создание сложных графических объектов с помощью блоков и слоев с использованием существующих архивов с применением современных графических редакторов.

## 2. Место дисциплины в структуре ОПОП ВО

Дисциплина относится к базовой части цикла Б.1.Б.11 ОПОП бакалавров.

Дисциплина базируется на следующих дисциплинах: «Математика», «Инженерная графика», «Физика», «Электротехника и электроника», «Информационные технологии в технических системах».

Знания, полученные по освоению дисциплины, необходимы при выполнении бакалаврской выпускной квалификационной работы.

# 3. КОМПЕТЕНЦИИ ОБУЧАЮЩЕГОСЯ, ФОРМИРУЕМЫЕ В РЕЗУЛЬТАТЕ ОСВОЕНИЯ ДИСЦИПЛИНЫ

Процесс изучения дисциплины направлен на формирование следующих компетенций:

- $\checkmark$  готовность применять современные средства выполнения и редактирования изображений и чертежей и подготовки конструкторско-технологической документации (ОПК-4);
- $\checkmark$  способность использовать нормативные документы в своей деятельности (ОПК-8);
- $\checkmark$  способность использовать навыки работы с компьютером, владеть методами информационных технологий, соблюдать основные требования информационной безопасности (ОПК-9);
- $\checkmark$  способность разрабатывать проектную документацию в соответствии с имеющимися стандартами и техническими условиями (ПК-7).

В результате изучения дисциплины студент должен:

**знать:** 

- методы построения графических объектов;
- методы редактирования графических объектов;
- методы построения сложных графических объектов с помощью блоков и слоев;

**уметь:** 

- создавать графические объекты с использованием современных графических редакторов, соблюдая основные требования информационной безопасности;
- редактировать графические объекты; выводить на печать созданные чертежи;

**владеть:** 

- навыками использования основных команд и режимов прикладных компьютерных систем автоматизированного проектирования AutoCAD и Компас;
- навыками создания и внесения изменений в чертежи объектов проектирования средствами компьютерной прикладной системы.

#### 4. СТРУКТУРА И СОДЕРЖАНИЕ ДИСЦИПЛИНЫ «СИСТЕМЫ ПОДГОТОВКИ ПРОЕКТНОЙ ДОКУМЕНТАЦИИ»

Общая трудоемкость дисциплины составляет 4 зачетные единицы, 144 часов.

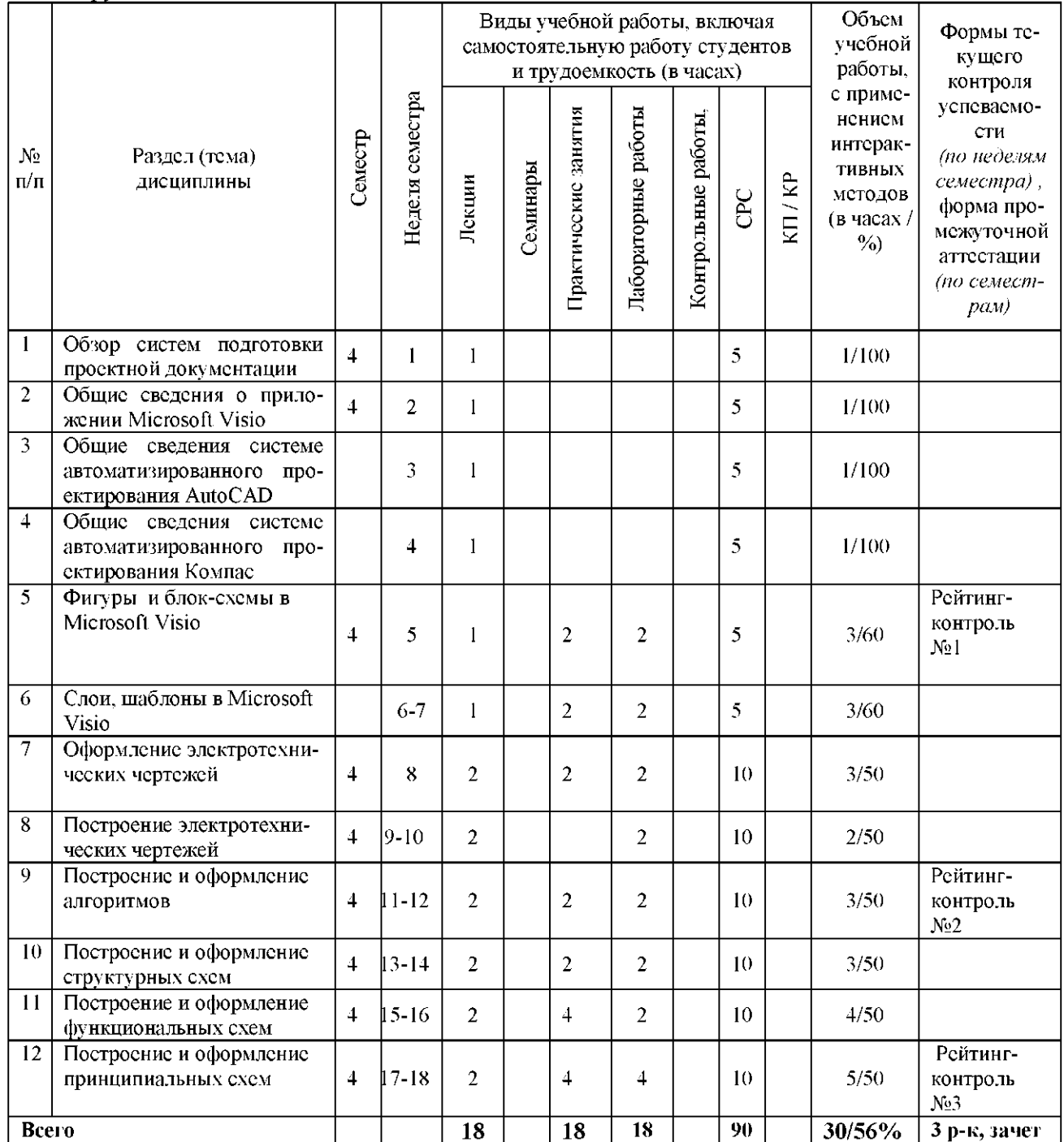

## Содержание дисциплины

#### **Лекции**

Тема 1. Обзор систем подготовки проектной документации. Программа КОМПАС-3D;AutoCAD;Программа Microsoft Visio;CorelDRAW Technical Suite; A9CAD 2.2.1

**Тема 2.** Общие сведения о приложении Microsoft Visio.

Окно приложения и элементы интерфейса. Лист рисунка Масштаб документа Настройка страниц Изменение шага сетки. Изменение положения начала координат сетки Изменение положения нулевой точки линейки Изменение единиц измерения линейки. Изменение масштаба документа

Тема 3. Общие сведения системе автоматизированного проектирования AutoCAD. Запуск программы. Интерфейс. Особенности сохранения чертежей. Работа с «мышью». Панели инструментов. Возможности объектной привязки. Маркеры. Выделение объектов с помощью «ручек». Строка состояний. Командная строка. Опции командной строки. Режимы ввода. Особенности выбора объектов.

Тема 4. Общие сведения системе автоматизированного проектирования Компас. Запуск и настройка программы. Интерфейс. Панели инструментов. Рисование схемы.

Тема 5. Фигуры и блок-схемы в Microsoft Visio

Основные сведения о фигурах. Добавление текста в фигуру. Изменение размеров одномерной фигуры с помощью маркеров. Работа с окном. Размер и положение.

**Тема 6.** Слои, шаблоны в Microsoft Visio.

Слои. Добавление слоя. Активация одного или нескольких слоев. Добавление верхнего и нижнего колонтитулов. Добавление фона.

Создание схем и рисунков. Создание рисунков с помощью шаблонов. Категории шаблонов. Автоматическое соединение фигур. Форматирование схем при помощи цветовых тем. Создание рисунков с помощью средств рисования.

Тема 7. Оформление электротехнических чертежей

Общие требования к оформлению электротехнических чертежей. Виды и типы схем. Электронные, принципиальные и логические и функциональные схемы. Общие требования к выполнению схем.

Тема 8. Построение электротехнических чертежей.

Релейно контактные схемы автоматики и телемеханики. Общие положения и правила построения и выполнения принципиальных и функциональных схем в электронной и цифровой схемотехнике. Условные графические обозначения элементов и компонентов в принципиальных электронных схемах и схемах вычислительной техники.

Тема 9. Построение и оформление алгоритмов.

Понятие алгоритма. ГОСТы, для описания блок-схемы и их построение, соединения. Основные алгоритмические структуры. Схемы алгоритма. Графические форматы. Сохранение диаграммы и экспорт в векторном формате. Средства выравнивания и распределения элементов.

**Тема 10.** Построение и оформление структурных схем.

Общие положения и правила построения и выполнения структурных схем. ГОСТы, для описания структурных схем, их построение и соединения. Примеры.

Тема 11. Построение и оформление функциональных схем.

Общие положения и правила построения и выполнения, функциональных и блочных схем. ГОСТы, для описания функциональных и блочных схем. Примеры.

Тема 12. Построение и оформление принципиальных схем.

Чертежи принципиальных электрических схем. Общие правила составления и оформления текстовых документов в схемах. Примеры.

Общие правила составления и оформления текстовых документов в схемах электронных устройств и устройств вычислительной техники.

#### **Лабораторны занятия**

1. Построение и оформление диаграмм и графиков в VISIO.

На формате A4 (210 х 297 мм) с рамкой и основной надписью сплошными основными линиями выполнить задание. Варианты заданий даются преподавателем.

2. Построение блок-схемы алгоритма.

На формате A4 (210 х 297 мм) с рамкой и основной надписью сплошными основными линиями выполнить блок-схему алгоритма. Обозначение и размеры основных символов и отображаемые ими функции в алгоритме должны соответствовать ГОСТ 19.003-80. Заполнить основную надпись: обозначение - шрифтом 7, наименование - шрифтом 5. Варианты заданий даются преподавателем.

3. Построение функциональной схемы автоматизации.

На формате  $A4$  (210 x 297 мм) с рамкой и основной надписью сплошными основными и дополнительными линиями выполнить функциональную схему автоматизации. Условное графическое изображение приборов и средств автоматизации, а также порядок расположения буквенных обозначений, выполнить в соответствии с ГОСТ 21.404-85. Размеры цифр и букв для позиций и позиционных обозначений выбрать на основании ГОСТ 2.304-81. Варианты заданий даются преподавателем.

4. Построение структурной схемы.

На формате А3 (297x420 мм) с рамкой и основной надписью сплошными основными линиями выполнить структурную схему. Варианты заданий даются преподавателем.

5. Построение электрической принципиальной схемы.

На формате А3 (297x420 мм) с рамкой и основной надписью сплошными основными линиями выполнить электрическую принципиальную схему. Варианты заданий даются преподавателем.

Количество и перечень обязательных лабораторных работ выбирается лектором.

### **Практические занятия**

- 1. Построение блок-схем в Microsoft Visio.
- 2. Создание и использование шаблонов в Microsoft Visio.
- 3. Построение электротехнических чертежей.
- 4. Построение и оформление алгоритмов.
- 5. Построение и оформление функциональных схем.
- 6. Построение и оформление принципиальных схем.

## **5.ОБРАЗОВАТЕЛЬНЫЕ ТЕХНОЛОГИИ**

При освоении дисциплины используются следующие сочетания видов учебной работы с методами и формами активизации познавательной деятельности студентов для достижения запланированных результатов обучения и формирования компетенций.

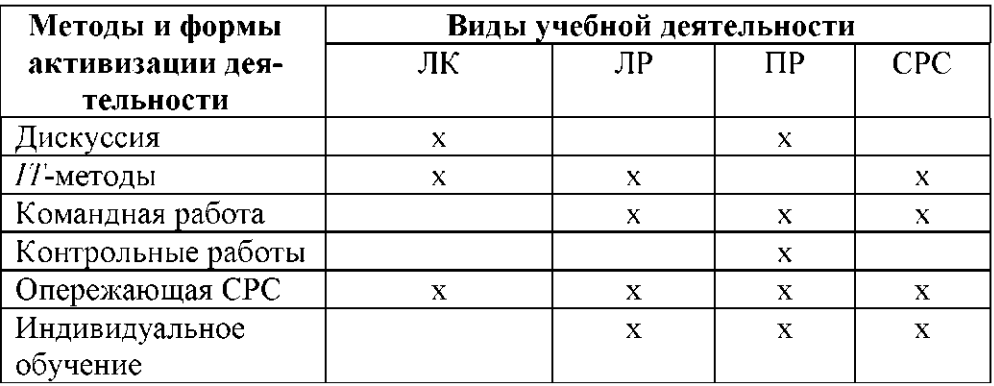

Для достижения поставленных целей преподавания дисциплины реализуются следующие средства, способы и организационные мероприятия:

изучение теоретического материала дисциплины на лекциях с использованием компьютерных технологий;

- самостоятельное изучение теоретического материала дисциплины с использованием Internet-ресурсов, информационных баз, методических разработок, специальной учебной и научной литературы;

закрепление теоретического материала при проведении лабораторных работ с использованием учебного и научного оборудования и приборов.

Тем самым создаются условия для реализации компетентностного подхода при изучении дисциплины «Системы подготовки проектной документации».

#### 6.ОЦЕНОЧНЫЕ СРЕДСТВА ДЛЯ ТЕКУЩЕГО КОНТРОЛЯ УСПЕВАЕМОСТИ, ПРОМЕЖУТОЧНОЙ АТТЕСТАЦИИ ПО ИТОГАМ ДИСЦИПЛИНЫ УЧЕБНО-МЕТОДИЧЕСКОЕ **ОСВОЕНИЯ**  $\mathbf{V}$ ОБЕСПЕЧЕНИЕ САМОСТОЯТЕЛЬНОЙ РАБОТЫ СТУДЕНТОВ

Для промежуточной аттестации предлагается использование рейтинговой системы оценки, которая носит интегрированный характер и учитывает успешность студента в различных видах учебной деятельности, степень сформированности у студента общекультурных и профессиональных компетенций.

## ТЕМЫ, ВЫНОСИМЫЕ НА САМОСТОЯТЕЛЬНУЮ ПРОРАБОТКУ

- 1. Обзор систем подготовки проектной документации.
- 2. Общие сведения о приложении Microsoft Visio.
- 3. Общие сведения системе автоматизированного проектирования AutoCAD.
- 4. Общие сведения системе автоматизированного проектирования Компас.
- 5. Фигуры и блок-схемы в Microsoft Visio.

## ВОПРОСЫ К РЕЙТИНГ-КОНТРОЛЯ ЗНАНИЙ СТУДЕНТОВ рейтинг-контроль №1

- 1. С какими объектами работает компьютерная графика?
- В чем заключается разница векторной и растровой графики?  $2.$
- Какие знаете графические редакторы? Какой тип информации они обрабатывают?  $3<sub>1</sub>$
- $4.$ Можно ли файлы векторной графики редактировать в программе растровой графики? А наоборот?
- 5. Для решения каких задач применяется компьютерная графика при оформлении проект-ной документации?
- 6. Что такое графический примитив?
- 7. Как установить отображение текущих координат в режиме полярных?

## рейтинг-контроль № 2

- 1. Какой символ используется для задания относительных координат точки?
- 2. С помощью какой команды можно нарисовать стрелку, как единый объект?
- С помощью какой команды можно построить правильный шестиугольник?  $3<sub>1</sub>$
- $\overline{4}$ Какое назначение объектной привязки?
- $5<sub>1</sub>$ Какие системы координат можно использовать в AutoCAD?
- Как создать пользовательскую систему координат? 6.
- $\overline{7}$ . Как определить расстояние между указанными точками в AutoCAD?

#### рейтинг-контроль № 3

- Как измерять площадь и периметр сложной фигуры?  $\mathbf{1}$ .
- В какой графический формат лучше экспортировать изображение AutoCAD.  $\overline{2}$ . VISIO для дальнейшей его вставки в документ Word?
- $3<sub>1</sub>$ Какое установлено соотношение сторон блоков на блок-схемах алгоритма?
- Каким символом и какого размера обозначаются приборы на функциональной  $\overline{4}$ . схеме автоматизации?
- $5<sub>1</sub>$ Какой размер шрифта используется для позиционного обозначения радиоизделия?
- Как на электрической принципиальной схеме обозначается диод? 6.
- $7<sub>1</sub>$ Как на электрической принципиальной схеме обозначается биполярный транзистор?

#### Вопросы к зачету по курсу «Системы подготовки проектной документации»

- Обзор систем подготовки проектной документации  $1.$
- $2.$ Общие сведения о приложении Microsoft Visio
- $3<sub>1</sub>$ Общие сведения системе автоматизированного проектирования AutoCAD
- $4.$ Общие сведения системе автоматизированного проектирования Компас
- 5. Фигуры и блок-схемы в Microsoft Visio
- Слои, шаблоны в Microsoft Visio  $6<sup>1</sup>$
- $7<sub>1</sub>$ Оформление электротехнических чертежей
- Построение электротехнических чертежей 8.
- 9. Построение и оформление алгоритмов
- 10. Построение и оформление структурных схем
- 11. Построение и оформление функциональных схем
- 12. Построение и оформление принципиальных схем

## 7. Учебно-методическое и информационное обеспечение дисциплины «Системы подготовки проектной документации»

#### а) основная литература

1. Основы компьютерной графики [Электронный ресурс] : учебное пособие / Г.Х. Гумерова. - Казань: Издательство КНИТУ, 2013. - Режим доступа: http://www.studentlibrary.ru/book/ISBN9785788214597.html

Microsoft Word 2010: от новичка к профессионалу [Электронный ресурс] / Несен  $2.$ А.В. - М.: ДМК Пресс, 2011. - (Серия "Библиотека профессионала")." - Режим доступа: http://www.studentlibrary.ru/book/ISBN9785940747130.html

3. Разработка функциональных схем автоматизации технологических процессов [Электронный ресурс] : учебное пособие / В.А. Валиуллина, В.А. Садофьев. - Казань : Издательство КНИТУ, 2013. - Режим доступа:

http://www.studentlibrary.ru/book/ISBN9785788214733.html

#### б) дополнительная литература:

Шпаков, П. С. Основы компьютерной графики: учеб. пособие / П. С. Шпаков, Ю.  $1<sub>1</sub>$ Л. Юнаков, М. В. Шпакова. - Красноярск: Сиб. федер. ун-т, 2014. - 398 с. - ISBN 978-5-7638-2838-2 - Режим доступа: http://znanium.com/catalog.php?bookinfo=507976

2. К0МПАС-3D v. 5.11-8.0 [Электронный ресурс] / А.А. Богуславский, Т.М. Третьяк, А.А. Фарафонов - М. : СОЛОН-ПРЕСС, 2010. - Режим доступа: <http://www.studentlibrary.ru/book/ISBN5980032630.html>

AutoCAD2013 и AutoCAD LT2013. Официальный учебный курс [Электронный ресурс] / Онстотт С.; Пер. с анг. Ивженко С.П. - М.: ДМК Пресс, 2013. - http://www.studentlibrary.ru/ book/ISBN9785940748458.html

*в) интернет-ресурсы:* 

- 1. <http://visio.artberg.ru/>
- 2. <http://www.autocads.ru>
- 3. <http://kompas.ru/>

*г) периодические издания* 

- 1. Компьютерная Графика и Мультимедиа. Сетевой журнал. Режим доступа: <http://cgm.computergraphics.ru/>
- 2. «САПР и графика». Режим доступа: http://www.sapr.ru/

## 8. Материально-техническое обеспечение дисциплины «Системы подготовки проектной документации»

1. Лабораторные работы проводятся в компьютерном классе кафедры УИТЭС (лаб. 117-3, 109 -3) с использованием установленного программного обеспечения.

2. Лекции читаются в аудиториях кафедры УИТЭС, оборудованных электронными проекторами (ауд. 119-3; 433-3), с использованием комплекта слайдов.

Рабочая программа дисциплины составлена в соответствии с требованиями ФГОС ВО по направлению «Управление в технических системах»

Рабочую программу составил

С.И.Лиходеев к.т.н. доцент

Рецензент Технический директор ООО НПП «Энергоприбор» K.T.H.

В.В.Моисеенко

Программа рассмотрена и одобрена на заседании кафедры<br>Протокол № 1011 от 18.1115 года УИТЭС

Заведующий кафедрой

А.Б.Градусов

Рабочая программа рассмотрена и одобрена на заседании учебно-методической комиссии направ-

ления «Управление в технических системах»

Протокол № 8 от /8.//./5 года

Председатель комиссии

А.Б.Градусов

## ЛИСТ ПЕРЕУТВЕРЖДЕНИ**Я** РАБОЧЕЙ ПРОГРАММЫ ДИСЦИПЛИНЫ (МОДУЛЯ)

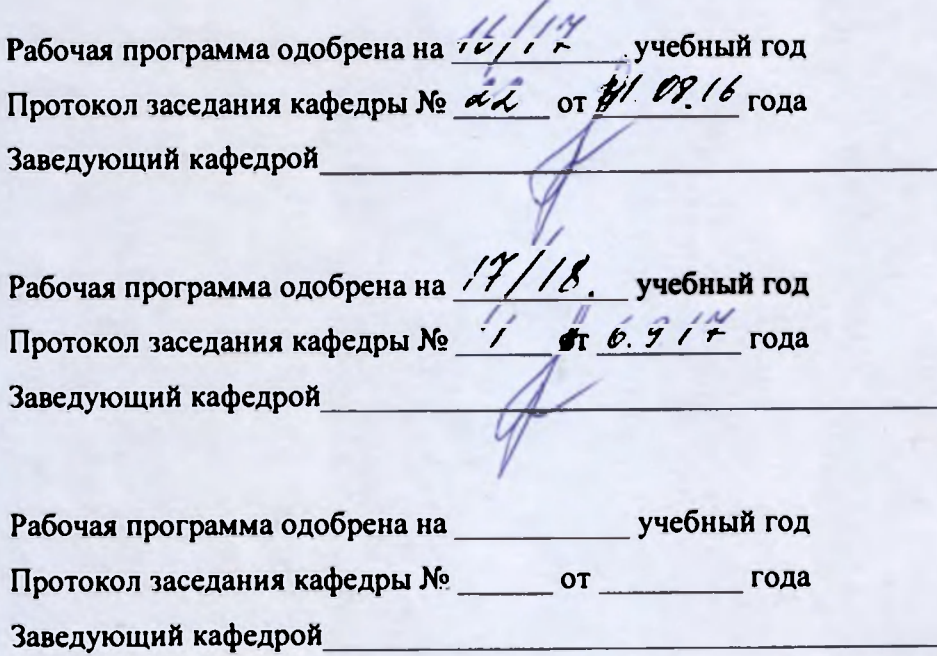